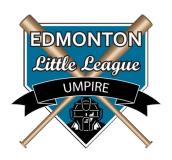

## QR Code for Umpire Evaluation – for Coaches & Managers

This online form is the primary means of providing feedback regarding umpire performance

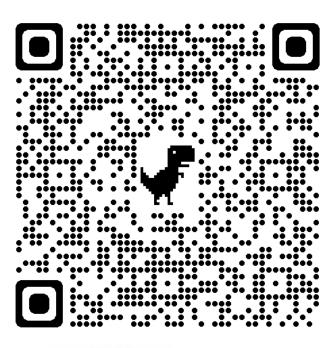

## How to scan a QR Code

- Open the <u>Camera App</u> on your phone's home screen, control center, or lock screen
- 2. When the Camera App starts, make sure the REAR Camera is selected.
- Hold your phone so that the QR CODE appears on the screen in the Camera App.
- 4. When a notification automatically pop's up on your screen, tap the notification and the phone will open the internet link connected to the online form for you to complete and submit.

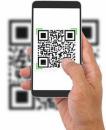

You may also type the following website into your web browser

https://forms.gle/CbaKeE2ig4GmbUc68

Update: 2024-04-01